# digital<sup>"</sup>

 **EK-DGBGZ-IN. A01**

# **DIGITAL GIGAswitch/Ethernet System Replacing the Fan Tray**

#### **Introduction**

This document describes how to replace the fan tray assembly in the GIGAswitch/Ethernet system, and check that its fans are operational. All fans in the fan tray must be operational to ensure proper cooling in the system. For informtion about checking the system's temperature, refer to the *DIGITAL GIGAswitch/Ethernet System Installation and Operation Guide.*

#### **Installation Procedure**

All GIGAswitch/Ethernet modules are hot swappable. You do not need to shut down the switch when changing the fan tray. To install a fan tray into the switch chassis, complete the following steps:

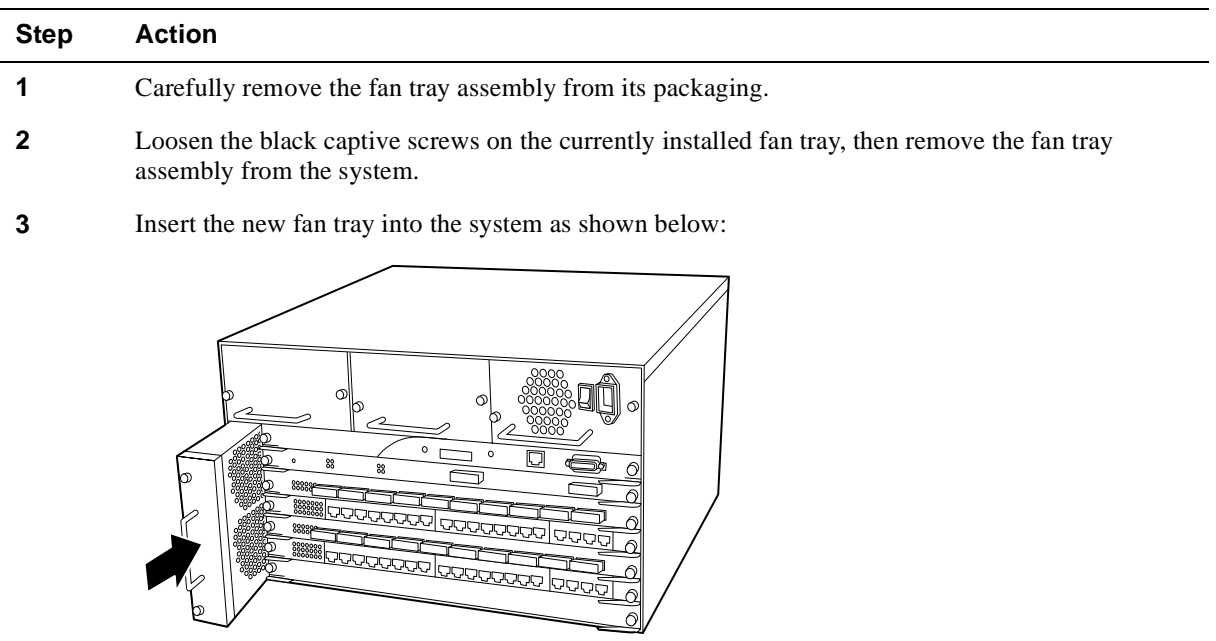

**4** Make sure that the fan tray is seated firmly, with the captive screws tightened.

<sup>©</sup> Digital Equipment Corporation 1998. All rights reserved. Printed in U.S.A.

DIGITAL, the DIGITAL logo, and GIGAswitch are trademarks of Digital Equipment Corporation.

## **Verifying the Installation**

To verify the installation, complete the following steps:

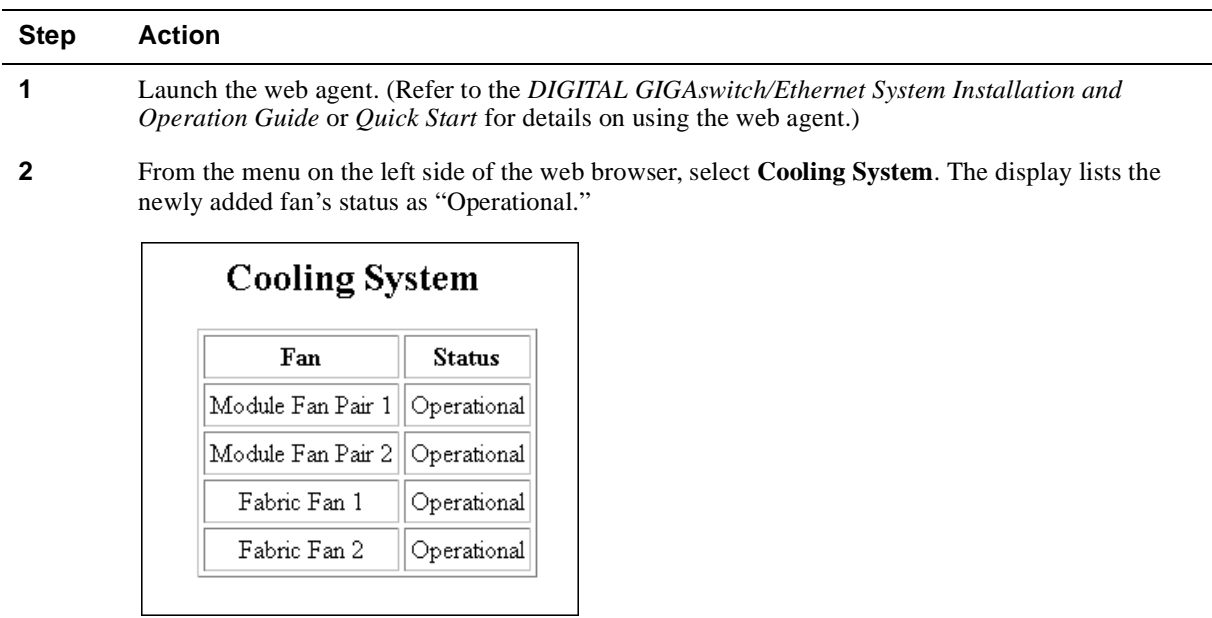

## **For More Information**

Refer to the *DIGITAL GIGAswitch/Ethernet System Installation and Operation Guide* for safety, product specification, and regulatory compliance information. The guide is available in online format on the DIGITAL GIGAswitch/Ethernet System Information Library CD. This information is also available on the DIGITAL Network Products Home Page on the World Wide Web at:

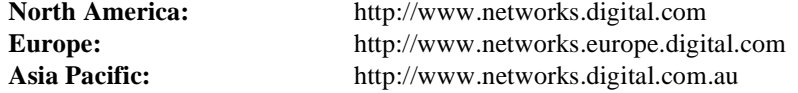